## **機種変更方法**

## **通報端末からの機種変更手**

利用者は通報画面の設定から、機種変更の申請を行うことができます。

## **変更前の端末で行うこと**

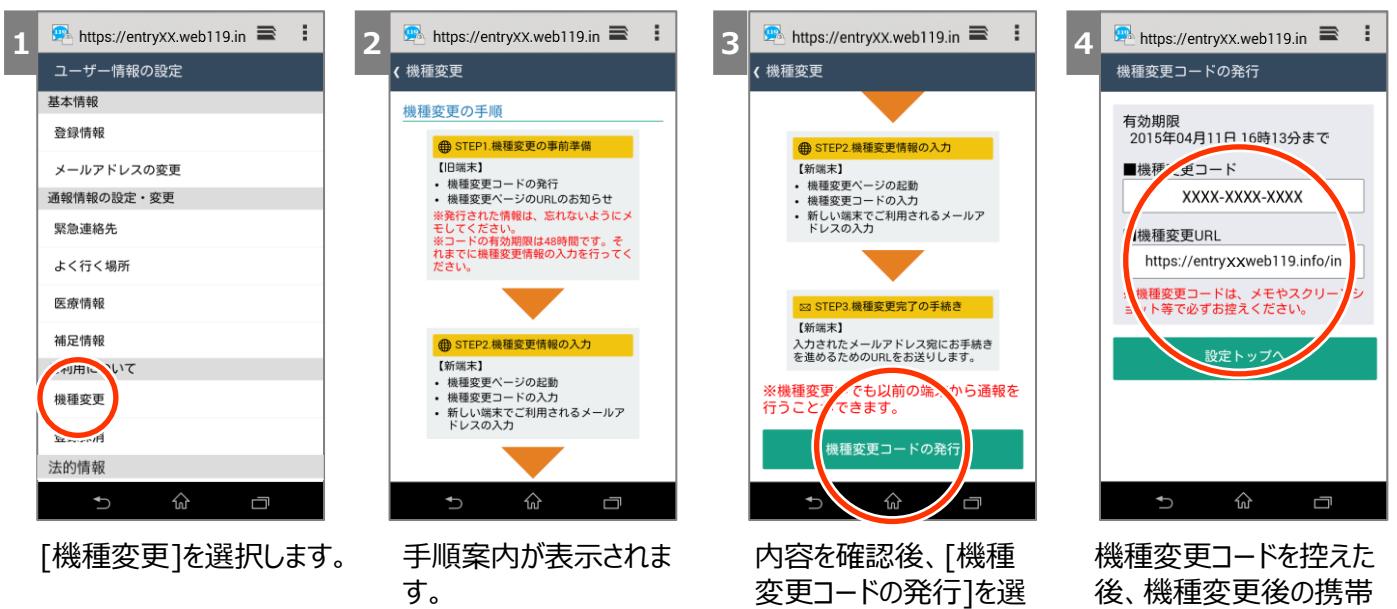

択します。

から上記指定のURLにア クセスします。

## **新しい端末で行うこと**

[送信]を選択します。

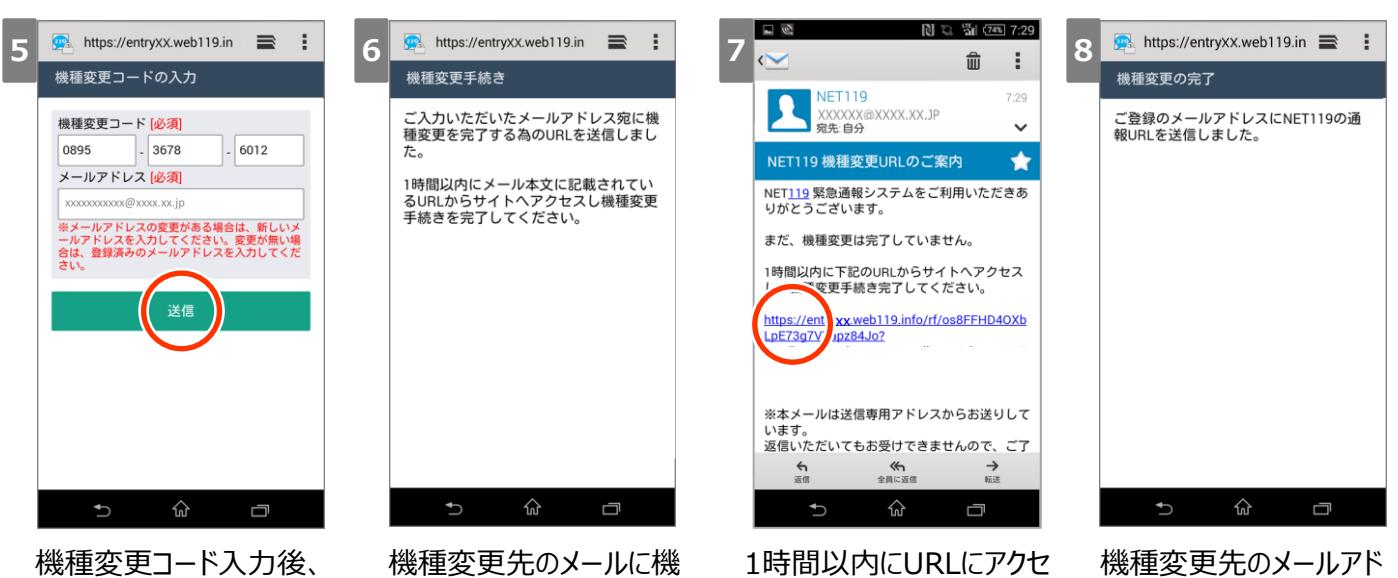

種変更手続きを完了する ためのURLが送信されます。 スします。 レス宛に通報URLが送信 されます。